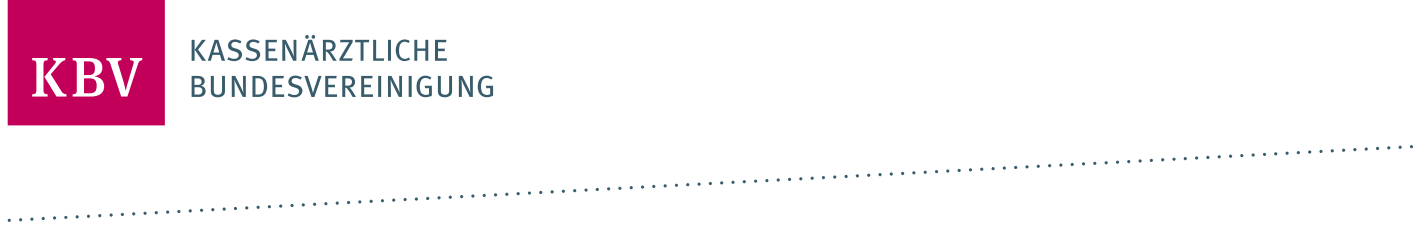

# **PRÜFPAKET- ARCHIV- UND WECHSELSCHNITTSTELLE**

[KBV\_ITA\_VGEX\_PRUEFPAKET\_AW\_SST]

**KASSENÄRZTLICHE BUNDESVEREINIGUNG** 

**DEZERNAT DIGITALISIERUNG UND IT IT IN DER ARZTPRAXIS** 

**26. MÄRZ 2021**

<span id="page-0-0"></span>**VERSION: 1.2.C**

**DOKUMENTENSTATUS: IN KRAFT**

# INHALT

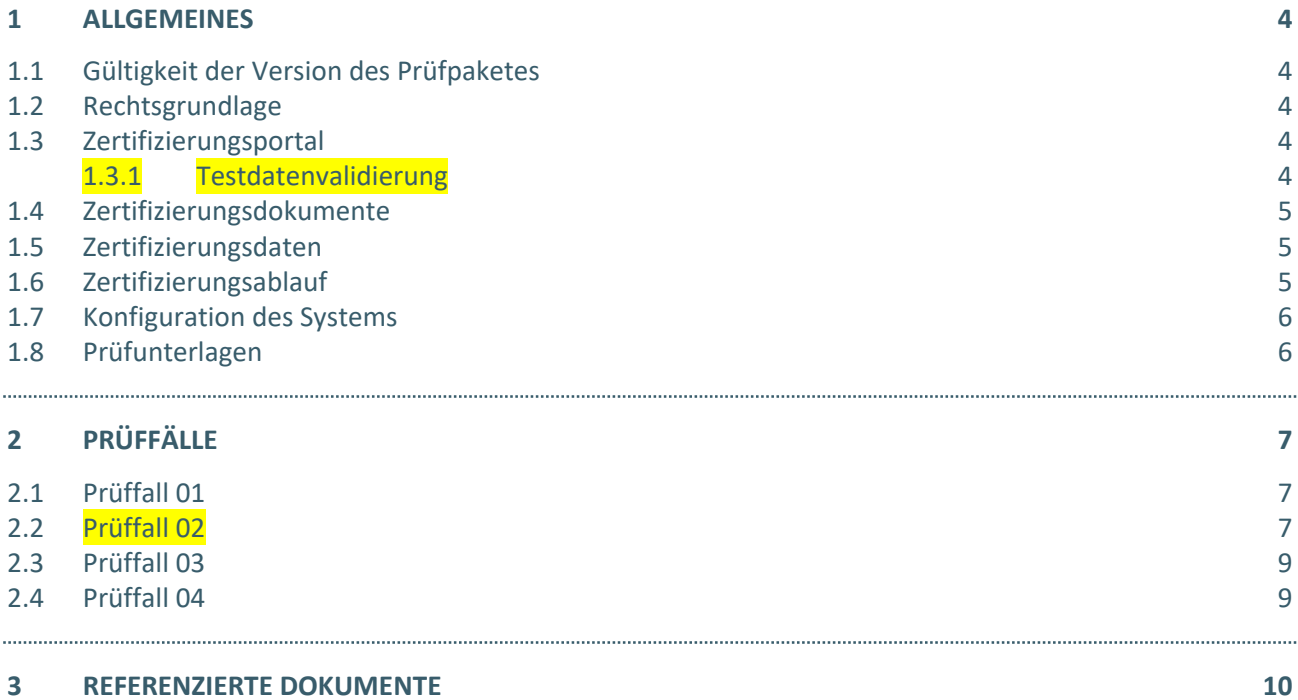

# DOKUMENTENHISTORIE

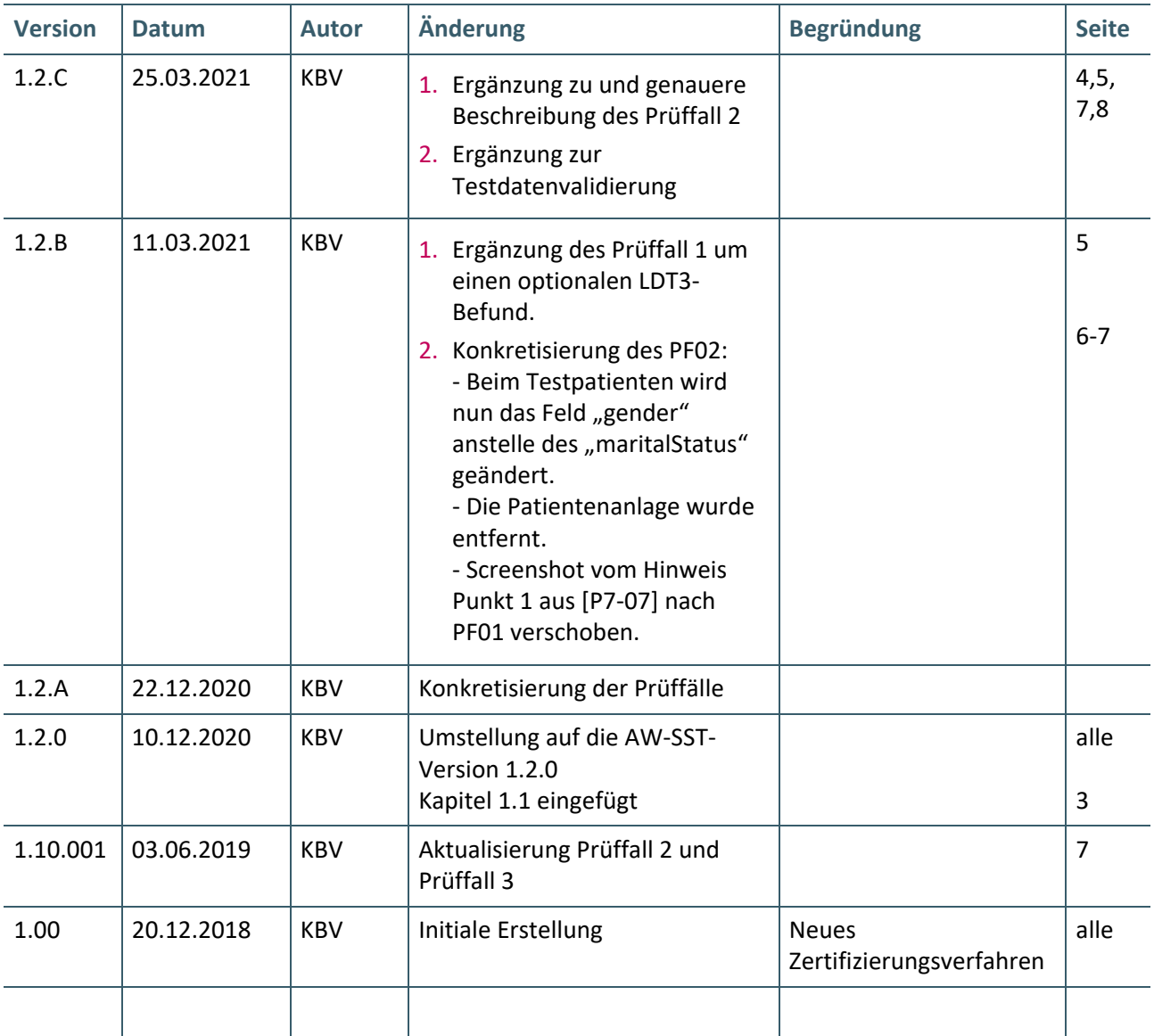

### <span id="page-3-0"></span>1 ALLGEMEINES

Dieses Dokument beschreibt das allgemeine Vorgehen und beinhaltet Prüffälle für die Zertifizierung eines Zertifizierungsgegenstandes für das Thema Archiv- und Wechsel-Schnittstelle gemäß § 371 SGB V.

Die Zertifizierungsrichtlinie der KBV, welche die Rechte und Pflichten des Antragstellers definiert, bildet den Rahmen der Zertifizierung und ist zu beachten.

Des Weiteren können dem Antrag auf Zertifizierung neben Zertifizierungskosten und Laufzeit der Zulassung weitere wichtige Informationen entnommen werden, die nicht Bestandteil dieses Prüfpaketes sind.

#### <span id="page-3-1"></span>**1.1 GÜLTIGKEIT DER VERSION DES PRÜFPAKETES**

Die Version des Prüfpaketes V1.2.C bezieht sich auf die Schnittstellenversion der AW-SST V1.2.0.

#### <span id="page-3-2"></span>**1.2 RECHTSGRUNDLAGE**

Die Rechtliche Grundlage bildet § 371 SGB V.

#### <span id="page-3-3"></span>**1.3 ZERTIFIZIERUNGSPORTAL**

Das Zertifizierungsportal ist über<https://zertifizierungsportal2.kbv.de/> zu erreichen.

Die vorliegende Ergebnisprüfung besteht sowohl aus einer automatisierten als auch aus einer daran anschließenden manuellen Prüfung durch die KBV.

Die Zugangsdaten können direkt über das Portal oder bei der KBV [\(pruefstelle@kbv.de\)](mailto:pruefstelle@kbv.de) unter Angabe der System-ID (die letzten drei Stellen der Prüfnummer) oder des Systemnamens angefordert werden. Bitte beachten Sie, dass pro System bzw. System-ID nur ein Account vergeben wird.

Der Zertifizierungsprozess beginnt, sobald Sie das Zertifizierungsthema initiiert und den Antrag auf Zertifizierung hochgeladen haben. Das Portal zeigt Ihnen in Form von Aufgaben (Menüpunkt: "Meine Aufgaben") die nächsten Arbeiten an, die von Ihnen durchzuführen sind. Immer wenn Aktivitäten der Zertifizierungsstelle abgeschlossen wurden, wird für Sie eine neue Aufgabe generiert.

Alle erforderliche[n Prüfunterlagen](#page-4-1) sind für die Zertifizierung zu übermitteln. Vor jedem Upload im Zertifizierungsportal müssen die von Ihnen erstellten Prüfunterlagen in Form einer ZIP-Datei archiviert werden.

#### <span id="page-3-4"></span>**1.3.1 Testdatenvalidierung**

Alle in Kapitel 2 beschriebenen Prüffälle, bei welchen eine XML-Datei (FHIR-Instanz) das Ergebnis ist, können auch in der Testdatenvalidierung des Zertifizierungsportals vorab geprüft werden.

Die übermittelten Testdaten werden gegen FHIR-Profile validiert. Zusätzlich zu den deutschen Basis-Profilen und den KBV-Basis-Profilen werden die Testdaten gegen prüffall-spezifische Soll-Profile validiert – und somit die Vollständigkeit und Korrektheit geprüft.

Nachdem das Zertifizierungsthema ausgewählt wurde, kann die Verzeichnisstruktur mit den Prüfunterlagen, wie in [1.8](#page-5-1) [Prüfunterlagen](#page-5-1) beschrieben, hochgeladen werden. An die angegebene E-Mail-Adresse werden die Testergebnisse gesendet.

Bitte beachten Sie, dass die Datei Test 71 {SystemID}.zip benannt werden muss.

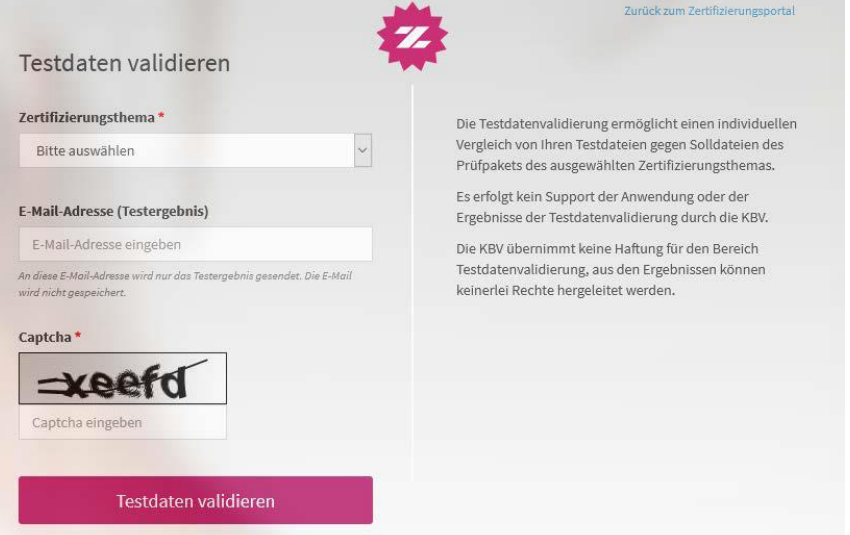

#### <span id="page-4-0"></span>**1.4 ZERTIFIZIERUNGSDOKUMENTE**

Alle erforderlichen Dokumente, die für die Prüffälle notwendig sind, stehen im Internet zum Download unter ftp://ftp.kbv.de/ita-update/371-Schnittstellen/PVS-Archivierungs-Wechsel-Schnittstelle/ bereit. Bitte beachten Sie, dass die KBV-Profile nur in Verbindung mit den entsprechenden KBV- und Deutschen Basis-Profilen fehlerfrei funktionieren.

Abbildung 1: Beispiel Testdatei

#### **HINWEIS**

Für einige Prüffälle wurden XML-Dateien erstellt, die für die Ausführung der Prüffälle notwendig sind. Diese stehen Ihnen im Z-Port nach dem Einreichen des Antrags auf Zertifizierung zur Verfügung.

#### <span id="page-4-1"></span>**1.5 ZERTIFIZIERUNGSDATEN**

Die für die Zertifizierung notwendigen Dateien werden im zugeordneten Prüfpaket des Zertifizierungsthemas im Zertifizierungsportal der KBV bereitgestellt. Das Prüfpaket im Zertifizierungsportal besteht aus diesem PDF-Dokument sowie einem Zip-Archiv (z. B. KBV\_Zert\_71\_PP1.2.0\_V01.00) mit den für die Zertifizierung notwendigen Dateien.

#### <span id="page-4-2"></span>**1.6 ZERTIFIZIERUNGSABLAUF**

Für den Nachweis der Zertifizierung müssen alle im Kapitel 1.5 bereitgestellten Zertifizierungsdateien mittels der Importfunktion des Systems eingelesen werden. Einige importierte Testdaten sind anschließend manuell nach den Vorgaben der KBV im System zu ändern und anschließend mittels der Exportfunktion wieder zu exportieren.

#### <span id="page-5-0"></span>**1.7 KONFIGURATION DES SYSTEMS**

Die Konfiguration des Systems soll den Stammdaten, Katalogen sowie weiteren KBV-Vorgaben für das jeweilige Quartal der Zertifizierung entsprechen. Es sind keine für die Prüfung spezifische Anpassungen der Konfiguration für das System notwendig.

#### <span id="page-5-1"></span>**1.8 PRÜFUNTERLAGEN**

Alle Prüfunterlagen sind in einem zip-Archiv zu übermitteln. Das übermittelte zip- Archiv muss wie folgt benannt werden:

› Zert\_71\_SystemID.zip

Die SystemID ergibt sich aus den letzten drei Stellen der Prüfnummer.

Die Definitionen bzgl. Dateinamen und Verzeichnisstruktur aus dem [Anforderungskatalog AW-SST] gelten 1:1 für die Ergebnisdateien. Ebenso sind Reportdateien gemäß [Anforderungskatalog AW-SST] Bestandteil der Prüfunterlagen.

# <span id="page-6-0"></span>2 PRÜFFÄLLE

In diesem Kapitel werden die Prüffälle beschrieben, die im Rahmen der Zertifizierung bearbeitet werden müssen.

### <span id="page-6-1"></span>**2.1 PRÜFFALL 01**

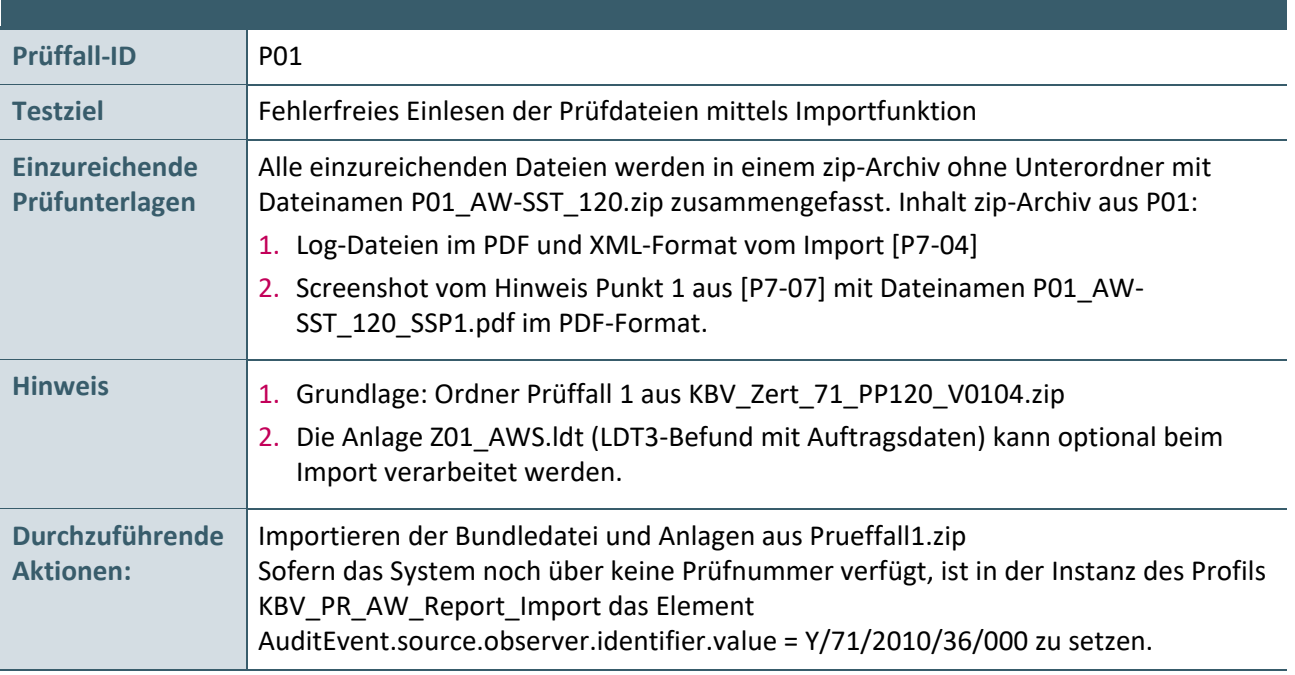

### <span id="page-6-3"></span><span id="page-6-2"></span>**2.2 PRÜFFALL 02**

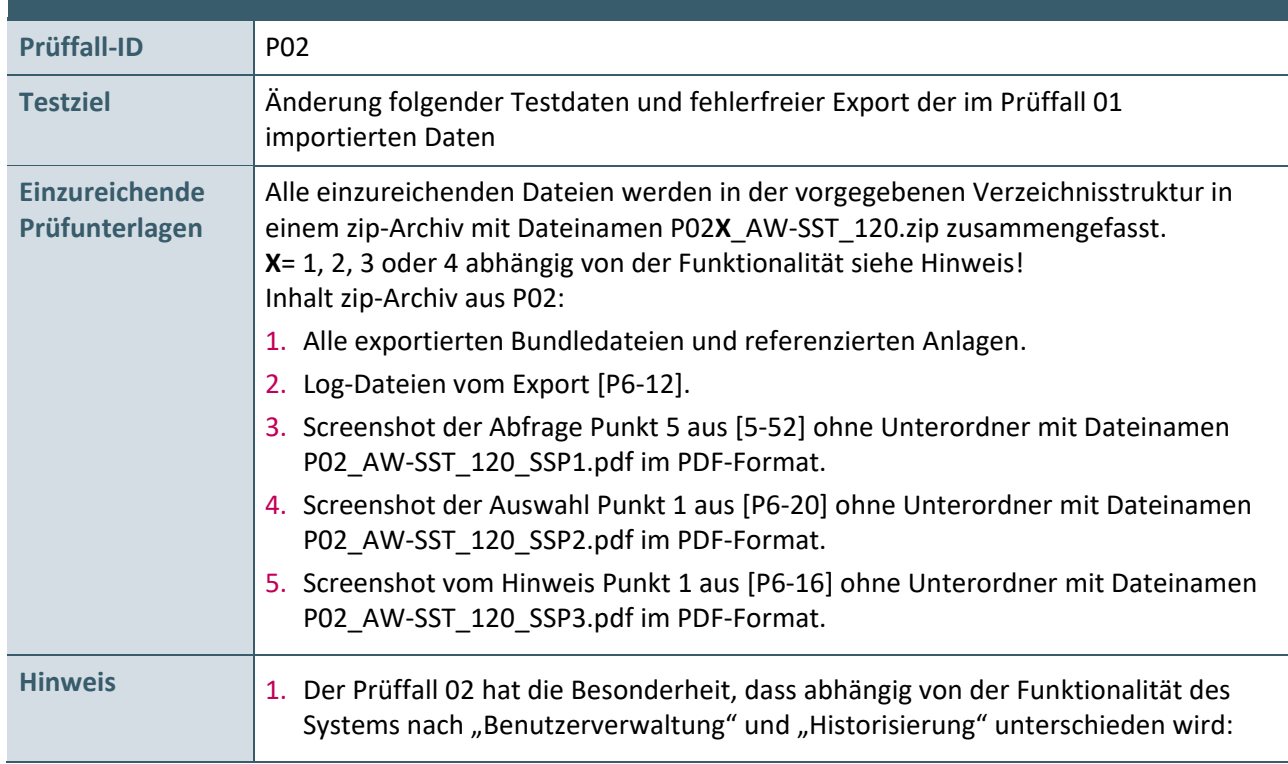

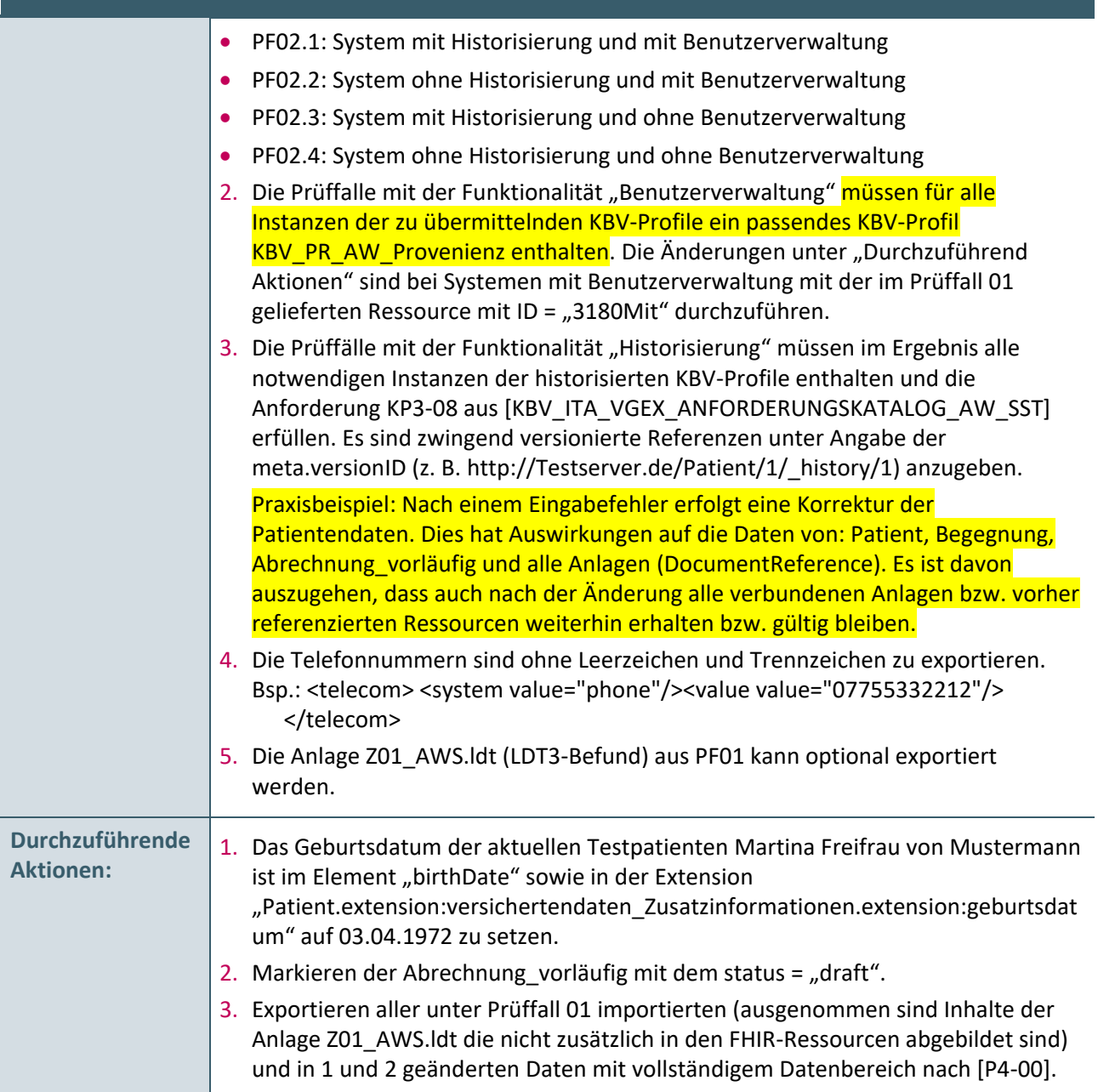

### <span id="page-8-0"></span>**2.3 PRÜFFALL 03**

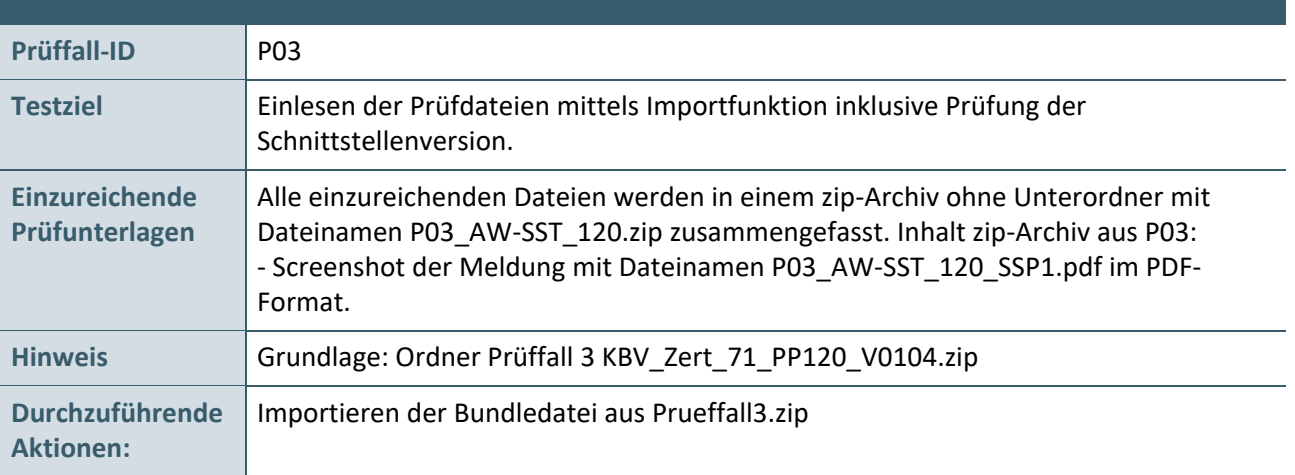

### <span id="page-8-1"></span>**2.4 PRÜFFALL 04**

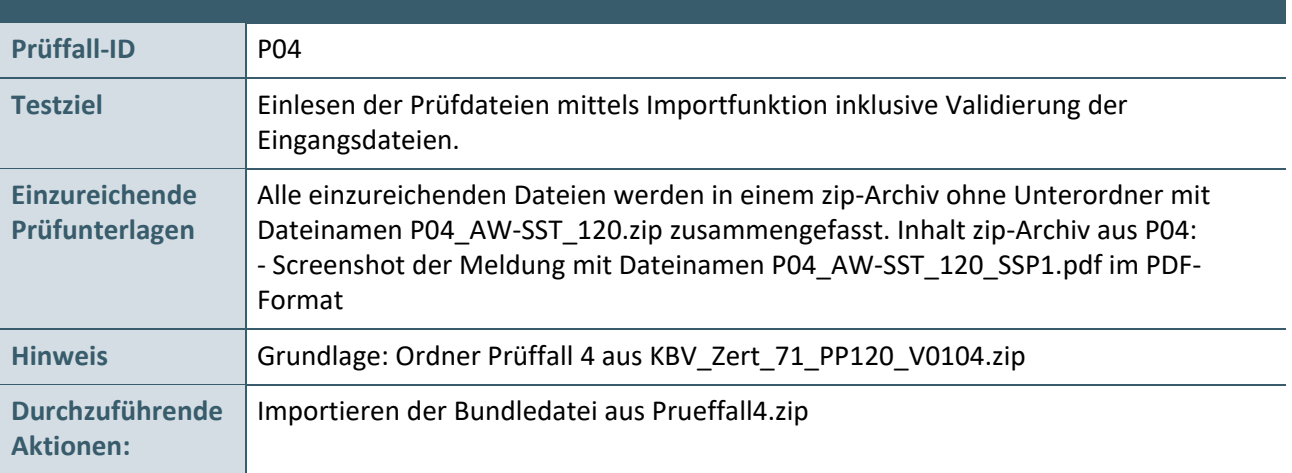

# <span id="page-9-0"></span>3 REFERENZIERTE DOKUMENTE

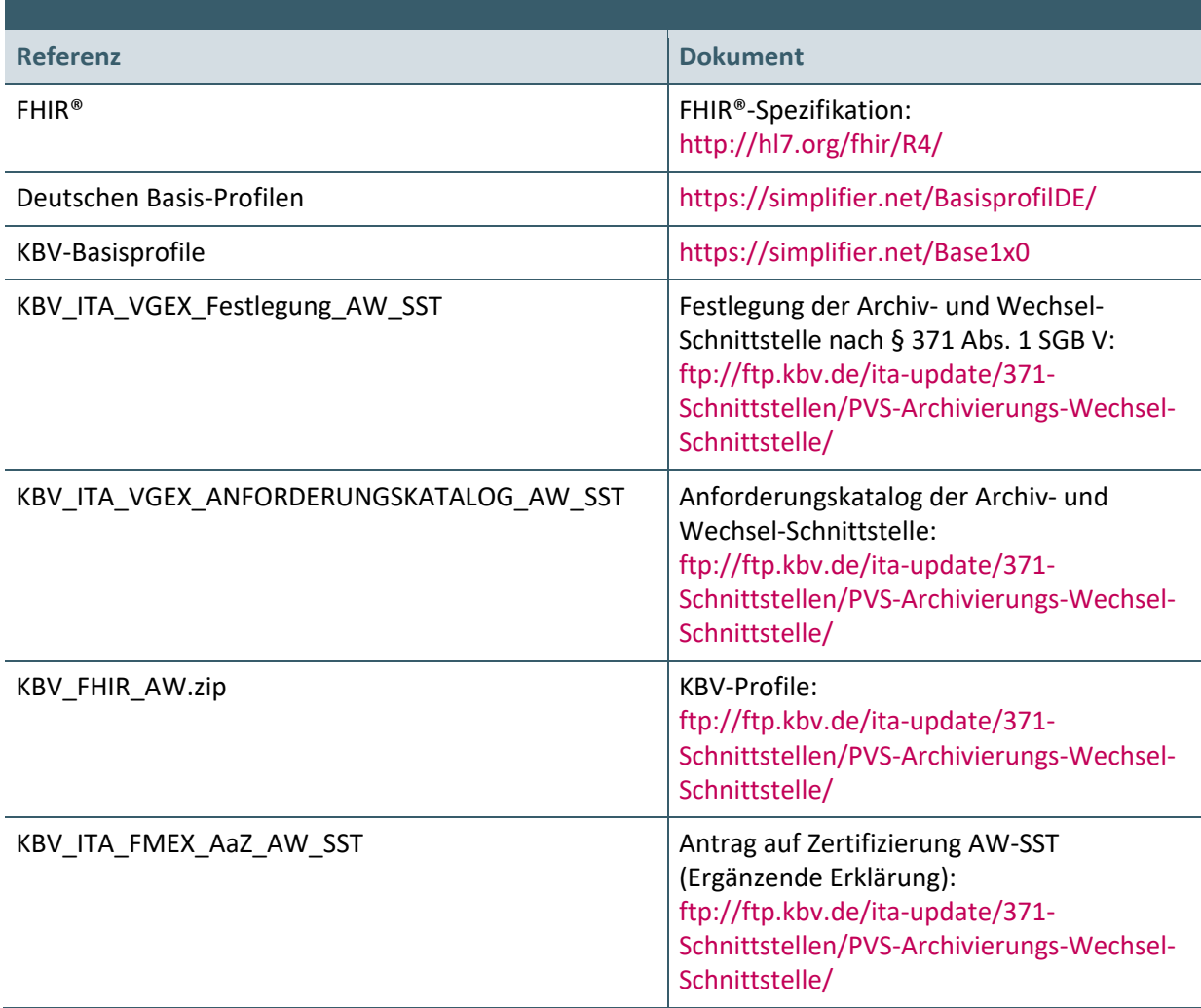

**Ansprechpartner:**

Dezernat Digitalisierung und IT

IT in der Arztpraxis Tel.: 030 4005-2077, ita@kbv.de

Kassenärztliche Bundesvereinigung Herbert-Lewin-Platz 2, 10623 Berlin ita@kbv.de, [www.kbv.de](http://www.kbv.de/)